## **BAB V**

## **IMPLEMENTASI DAN PENGUJIAN SISTEM**

#### **5.1 HASIL IMPLEMENTASI**

Implementasi program adalah kegiatan perancangan yang diterjemahkan menjadi suatu program yang dapat dioperasikan. Pada kegiatan ini pengkodean program dengan menggunakan bahasa pemograman PHP, *database* MySQL, dan *software*, XAMPP dan *browser* (*firefox, chrome*, dll). Adapun hasil dari implementasi aplikasi penggajian karyawan pada PT. Istana Kanza Darya Jambi berbasis web dapat dilihat sebagai berikut :

#### **5.1.1 Implementasi Tampilan** *Input*

Tampilan *Input* merupakan suatu cara masukan data, dimana akan dibutuhkan dalam proses penghasilkan laporan (*output*). Adapun bentuk tampilan *input* tersebut adalah sebagai berikut :

1. *Form Login*

Pertama-tama karyawan harus memasukan *username* dan *password* terlebih dahulu. *Form* menu *login* digunakan untuk menampilkan menu-menu di dalam program :

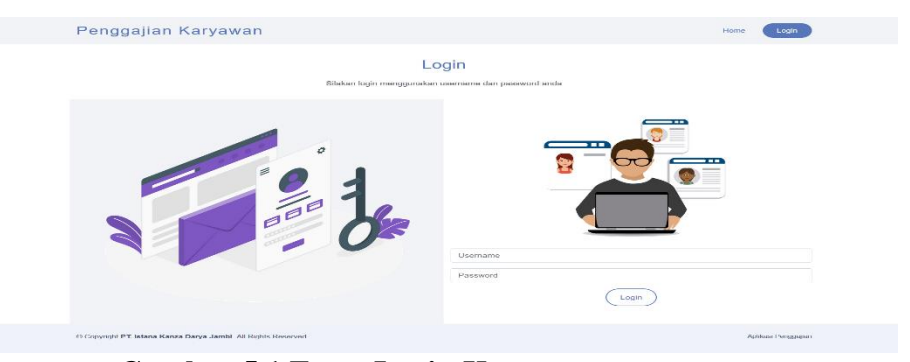

**Gambar 5.1 Form Login Karyawan**

2. *Form* Data Karyawan

Tampilan *form* data karyawan merupakan tampilan *form* yang digunakan untuk menambah data karyawan yang di olah oleh admin. Di bawah jni merupakan tampilan *input form* data karyawan :

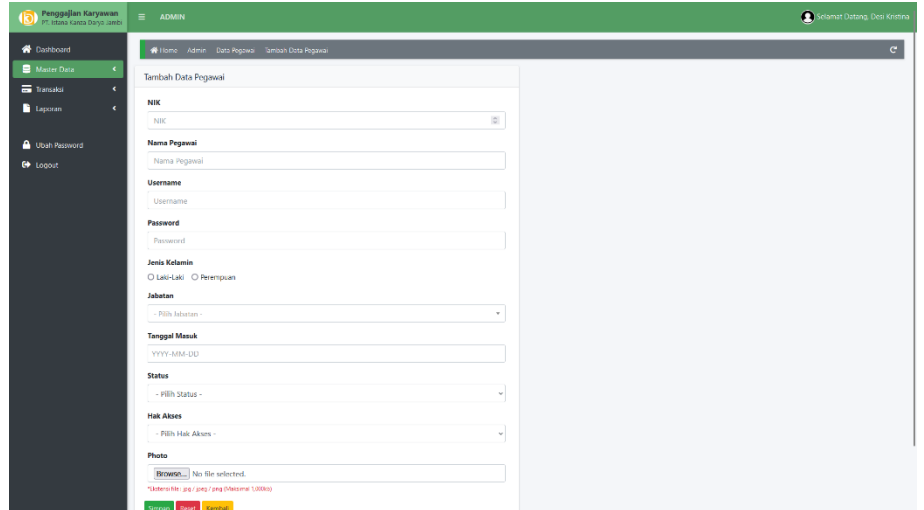

**Gambar 5..2 Form Data Karyawan**

3. Form Data Jabatan

Tampilan form data jabatan merupakan form yang digunakan untuk menambah data jabatan, data gaji, tunjangan makan, tunjangan transportasi, dan bonus lembur yang di olah oleh admin. Di bawah ini merupakan tampilan input form data jabatan beserta gajinya. :

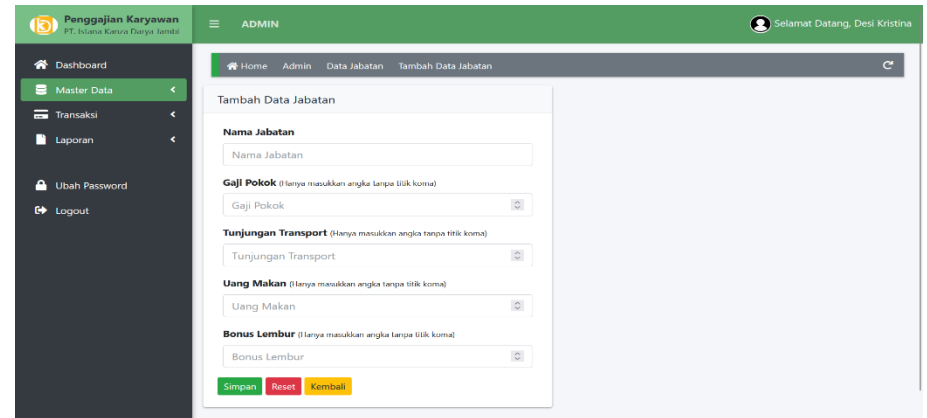

**Gambar 5.3 Form Data Jabatan**

4. Form Data Absensi

Tampilan form data absensi harian merupakan tampilan form yang digunakan untuk menambah data absensi yang di olah oleh admin. Dibawah ini merupakan tampilan input form data absensi :

| Penggajian Karyawan<br>Ō<br>PT. Istana Kanza Darya Jambi | $\equiv$<br><b>ADMIN</b> |                             |                                                         |                |                   |              |                     |                     |                               |                       |                               | Selamat Datang, Desi Kristina |                     |
|----------------------------------------------------------|--------------------------|-----------------------------|---------------------------------------------------------|----------------|-------------------|--------------|---------------------|---------------------|-------------------------------|-----------------------|-------------------------------|-------------------------------|---------------------|
| <sup>2</sup> Dashboard                                   |                          |                             | Home Admin Data Absensi Pegawai                         |                |                   |              |                     |                     |                               |                       |                               |                               | $\mathbf{c}$        |
| Master Data<br>$\epsilon$<br>Transaksi<br>$\epsilon$     |                          | Data Absensi Pegawai        |                                                         |                |                   |              |                     |                     |                               |                       |                               |                               |                     |
| Laporan<br>$\epsilon$                                    |                          | Filter Data Absensi Pegawai |                                                         |                |                   |              |                     |                     |                               |                       |                               |                               |                     |
| <b>O</b> Ubah Password                                   | - Pilih Bulan -          |                             |                                                         | $\checkmark$   | - Pilih Tahun -   |              |                     | $\checkmark$        |                               | <b>Tampilkan Data</b> | <b>Tampilkan Form</b>         | <b>Reset Filter</b>           |                     |
| <b>C</b> Logout                                          |                          |                             | Form Pengisian Data Absensi Pegawai Bulan 01 Tahun 2022 |                |                   |              |                     |                     |                               |                       |                               |                               |                     |
|                                                          |                          | Simpan Data Absensi         |                                                         |                |                   |              |                     |                     |                               |                       |                               |                               |                     |
|                                                          |                          |                             |                                                         | <b>Jenis</b>   |                   |              |                     |                     |                               |                       | Search:                       |                               |                     |
|                                                          | No 1                     | <b>NIK</b><br>11            | <b>Nama</b><br>Pegawai                                  | <b>Kelamin</b> | Jabatan<br>11     | Hadir        | 11                  | Sakit               | 11                            | Alpha                 | 11                            | Lembur                        |                     |
|                                                          | 1                        | 34256785                    | aditia                                                  | Laki-Laki      | Pengadaan         | $\mathbf{0}$ | $\hat{\mathbf{c}}$  | $\mathbf{0}$        | $\hat{\boldsymbol{\cdot} }$   | $\mathbf{0}$          | $\hat{\mathcal{L}}$           | $\bullet$                     | $\hat{\phantom{a}}$ |
|                                                          | $\overline{2}$           | 765434567                   | <b>Agus Sitompul</b>                                    | Laki-Laki      | Mekanik           | $\mathbf{0}$ | $\hat{\cdot}$       | $\mathbf{0}$        | $\hat{\cdot}$                 | $\bullet$             | $\hat{\cdot}$                 | $\circ$                       | $\hat{\cdot}$       |
|                                                          | $\overline{\mathbf{3}}$  | 32356785                    | Ahmad Madani                                            | Laki-Laki      | OB                | $\theta$     | $\hat{\mathcal{C}}$ | $\ddot{\mathbf{0}}$ | $\hat{\cdot}$                 | $\mathbf{0}$          | $\hat{\cdot}$                 | $\mathbf{0}$                  | $\hat{\cdot}$       |
|                                                          | $\overline{4}$           | 546578765                   | Aidil                                                   | Laki-Laki      | Mekanik           | $\circ$      | $\hat{\cdot}$       | $\mathbf 0$         | $\mathbb{C}$                  | $\mathbf 0$           | $\hat{\cdot}$                 | $\circ$                       | $\hat{\phantom{a}}$ |
|                                                          | 5                        | 534678654                   | Andri Dodi                                              | Laki-Laki      | Security          | $\mathbf{0}$ | $\hat{\mathbf{C}}$  | $\mathbf{0}$        | $\hat{\mathbb{C}}$            | $\mathbf{0}$          | $\hat{\mathcal{L}}$           | $\mathbf{0}$                  | $\hat{\mathbf{C}}$  |
|                                                          | 6                        | 0987654321                  | Antoni Julius                                           | Laki-Laki      | <b>Adm Rental</b> | $\mathbf{0}$ | $\hat{\mathbf{v}}$  | $\bf{0}$            | $\hat{\boldsymbol{\upsilon}}$ | $\mathbf 0$           | $\hat{\boldsymbol{\upsilon}}$ | $\circ$                       | $\hat{\mathbf{c}}$  |

**Gambar 5.4 Form Data Absensi**

5. Form Potongan Gaji

Tampilan form potongan gaji merupakan tampilan yang digunakan untuk memotong gaji karyawan ketika tidak masuk kerja karna sakit atau tanpa keterangan, dan potongan jamsostek yang di olah oleh admin. Dibawah ini merupakan tampilan input form potongan gaji :

| <b>Configuration Company</b> |            | $\equiv$ ADMIN              | Tambah Potongan                               | $\times$            | Selamat Datang, Desi Kristina     |
|------------------------------|------------|-----------------------------|-----------------------------------------------|---------------------|-----------------------------------|
| <sup>4</sup> Dashboard       |            | 품 Home Ad                   | Potongan                                      |                     | $\mathbf{C}$                      |
| <b>B</b> Master Data         | $\prec$    | <b>Setting Potong</b>       | Masukkan Potongan                             |                     |                                   |
| Transaksi                    | $\epsilon$ | + lambah Poton              | Jumlah (Herye masukkan angka tarpa trik kema) |                     |                                   |
| <b>D</b> Laporan             | $\epsilon$ | Show 10 0                   | Masukkan lumlah Potongan                      | $\hat{\mathcal{C}}$ | Search:                           |
| Ubah Password                |            |                             |                                               | Tambah Tutup        |                                   |
| G Logout                     |            | <b>No</b>                   |                                               |                     | Actions                           |
|                              |            | $\mathbf{1}$                | Alpha                                         | Rp 50,000           | ∝∎                                |
|                              |            | $\overline{2}$              | Sakit                                         | Rp 25,000           | $\blacksquare$                    |
|                              |            | Showing 1 to 2 of 2 entries |                                               |                     | Next<br>Previous<br>$\mathcal{L}$ |
|                              |            |                             |                                               |                     |                                   |
|                              |            |                             |                                               |                     |                                   |
|                              |            |                             |                                               |                     |                                   |
|                              |            |                             |                                               |                     |                                   |
|                              |            |                             |                                               |                     |                                   |
|                              |            |                             |                                               |                     |                                   |
|                              |            |                             |                                               |                     |                                   |

**Gambar 5.5 Form Potongan Gaji**

6. Form Karyawan Terbaik

Tampilan form karyawan terbaik merupakan tampilan untuk menambahkan reward sebagai karyawan terbaik setiap bulannya yang di olah oleh admin. Dibawah ini merupakan tampilan input karyawan terbaik :

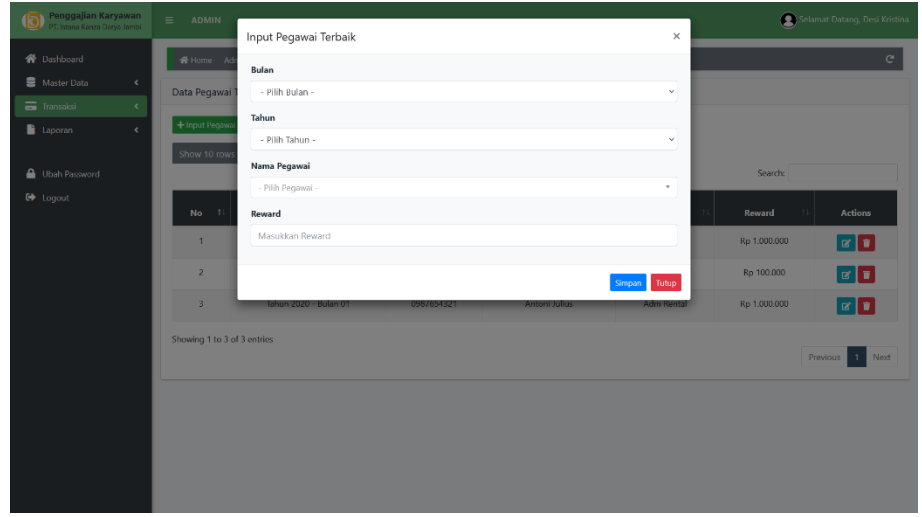

**Gambar 5.6 Form Karyawan Terbaik**

7. Form Ubah Password

Tampilan form ubah password merupakan tampilan untuk mengubah password admin dan karyawan. Dibawah ini merupakan tampilan input ubah password :

| <b>D</b> Penggajian Karyawan                                              | $\equiv$<br><b>ADMIN</b> | Selamat Datang, Desi Kristina |
|---------------------------------------------------------------------------|--------------------------|-------------------------------|
| 各 Dashboard                                                               | Home Admin Ubah Password | $\mathbf{c}$                  |
| Master Data<br>$\blacktriangleleft$<br><b>The Transaksi</b><br>$\epsilon$ | <b>Ubah Password</b>     |                               |
| <b>C</b> Laporan<br>$\epsilon$                                            | <b>Password Saat Ini</b> |                               |
| <b>O</b> Ubah Password                                                    | <b>Password Baru</b>     |                               |
| <b>C</b> Logout                                                           | Konfirmasi Password      |                               |
|                                                                           |                          |                               |
|                                                                           | <b>a</b> Simpan          |                               |
|                                                                           |                          |                               |
|                                                                           |                          |                               |
|                                                                           |                          |                               |
|                                                                           |                          |                               |
|                                                                           |                          |                               |
|                                                                           |                          |                               |

**Gambar 5.7 Form Ubah Password**

#### **5.1.2 Implementasi Tampilan** *Ouput*

Implementasi tampilan output merupakan tampilan dari keluaran pada aplikasi penggajian yang telah dirancang. Berikut adalah tampilan output dari sistem yang telah dirancang :

1. Halaman Dashboard

Halaman dashboard merupakan halaman yang menampilakan tampilan awal dari aplikasi penggajian karyawan berbasis web ini. Berikut adalah tampilan halaman dashboard :

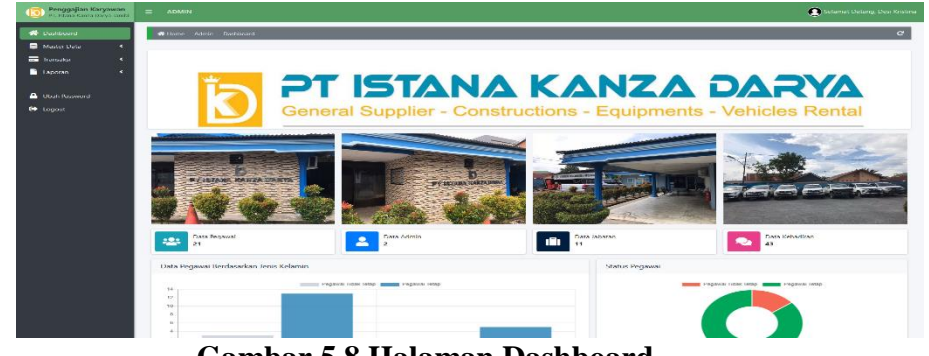

**Gambar 5.8 Halaman Dashboard**

#### 2. Halaman Data Karyawan

Halaman data karyawan merupakan halaman yang digunakan oleh Admin untuk mengubah dan menghapus data karyawan. Seperti yang terlihat pada gambar 5.9 dibawah ini :

| Penggajian Karyawan<br>PT, Istana Kanza Darya Jambi | $\equiv$<br><b>ADMIN</b> |                    |                     |                      |                      |                      |                      |                  |                       | Selamat Datang, Desi Kristina |
|-----------------------------------------------------|--------------------------|--------------------|---------------------|----------------------|----------------------|----------------------|----------------------|------------------|-----------------------|-------------------------------|
| <b>Constitution</b>                                 | <b>W</b> Home            | Admin Data Pegawai |                     |                      |                      |                      |                      |                  |                       | $\mathbf{C}$                  |
| Master Data<br>$\epsilon$                           | Data Pegawai             |                    |                     |                      |                      |                      |                      |                  |                       |                               |
| <b>Transales</b><br>$\hat{\mathbf{v}}$              |                          |                    |                     |                      |                      |                      |                      |                  |                       |                               |
| <b>E</b> Laponan<br>$\epsilon$                      | + Tambah Pegawai         |                    |                     |                      |                      |                      |                      |                  |                       |                               |
|                                                     | Show to a                | entries            |                     |                      |                      |                      |                      | Severebe         |                       |                               |
| <b>C</b> Ubah Password<br>$F + \text{logout}$       | No. 11                   | <b>NIK</b>         | <b>Nama Pegawal</b> | <b>Jenis Kelamin</b> | <b>Jabatan</b>       | <b>Tanggal Masuk</b> | <b>Status</b>        | <b>Hak Akses</b> | <b>Photo</b>          | <b>Actions</b>                |
|                                                     | $\mathbf{r}$             | 342754936          | Sistilia Turnio     | Perempuan            | Pengadaan            | 2022-07-01           | Karyawan Tetap       | Pegawal          | $\bullet$             | $\alpha$ $\blacksquare$       |
|                                                     | $\overline{\mathbf{z}}$  | 41234564           | Sarboy              | <b>Laki-Laki</b>     | Security             | 2022-07-01           | Karyawan Tebap       | Peqawai          | ဓ                     | $x$ $x$                       |
|                                                     | $\overline{\mathbf{z}}$  | 123456789          | maries              | Laki-Laki            | <b>Admin</b>         | 2022-07-01           | Karyawan Tidak Tetap | Actesis          | ဓ                     | $x$ $x$                       |
|                                                     | $\overline{A}$           | 01291291892        | M Salvarodin        | Laki-Laki            | Martinger            | 2022-07-01           | Karyawari Tetap      | Perceivous       | $\bullet$             | $x$ $r$                       |
|                                                     | ÷,                       | 76543456           | M Rian Juliansyah   | Laki Laki            | O <sub>B</sub>       | 2022-07-01           | Karyawan Hdak Tetap  | Pegawal          | $\bullet$             | $x -$                         |
|                                                     | 6                        | 543365786          | M Dewa              | Laki Laki            | Security             | 2022-07-01           | Karyawan Tetap       | Pegawai          | $\boldsymbol{\Theta}$ | $x -$                         |
|                                                     | $\overline{z}$           | 6573846            | M Dayat             | Laki-Laki            | <b>Staff Finance</b> | 2022-07-01           | Karyawan Tetap       | Pegawai          | റ                     | $x =$                         |
|                                                     | $\theta$                 | 654356875          | M Bagus             | Laki-Laki            | Security             | 2022-07-01           | Karyawan Tetap       | Pogawai          | Θ                     | $x =$                         |
|                                                     | $\overline{9}$           | 12345678           | Ita Atrivani        | Perempuan            | <b>Staff Finance</b> | 2022-07-01           | Karyawan Tetap       | Pegawai          | $\boldsymbol{\Omega}$ | $\alpha$ $\alpha$             |
|                                                     | 10                       | 82728289           | Iskuridae           | <b>Taki Taki</b>     | Direktor Utama       | 2022-07-01           | Karyawan Tebus       | Personal         | $\boldsymbol{\Omega}$ | $x -$                         |

**Gambar 5.9 Halaman Data Karyawan**

3. Halaman Data Jabatan

Halaman Data Jabatan ini menampilkan data jabatan, data gaji beserta tunjangan makan, tunjangan transportasi, beserta bonus lembur yang telah di input oleh admin. Seperti yang terlihat pada gambar 5.10 dibawah ini.

| Penggajian Karyawan<br>lio.<br>PT, Istana Kanza Darya Jambi | $\equiv$<br><b>ADMIN</b> |                                     |                     |                                     |                                            |                            | Selamat Datang, Desi Kristina                                        |                         |
|-------------------------------------------------------------|--------------------------|-------------------------------------|---------------------|-------------------------------------|--------------------------------------------|----------------------------|----------------------------------------------------------------------|-------------------------|
| <b>Oashboard</b>                                            |                          | Data Jabatan<br><b>X</b> Home Admin |                     |                                     |                                            |                            |                                                                      | $\mathbf{C}$            |
| Master Data<br>$\overline{\phantom{a}}$                     | Data Jabatan             |                                     |                     |                                     |                                            |                            |                                                                      |                         |
| Data Pegawai                                                |                          |                                     |                     |                                     |                                            |                            |                                                                      |                         |
| Data Jabatan                                                |                          | +Tambah labalan                     |                     |                                     |                                            |                            |                                                                      |                         |
| Profil Perusahaan                                           |                          | Show 10 e entries                   |                     |                                     |                                            |                            | Search:                                                              |                         |
| <b>Exploration</b><br>$\hat{\textbf{C}}$                    |                          |                                     | Gaji                | Tunjangan                           | Uanq                                       | <b>Bonus</b>               | <b>Total</b>                                                         |                         |
| <b>Laporan</b><br>$\blacktriangleleft$                      | No 1                     | <b>Nama</b><br>Jabatan              | Pokok<br>(Per Hari) | <b>Transport</b><br>11<br>(Pec Hank | <b>Makan</b><br>(Per Hari)<br>$^{\dagger}$ | Lembur<br>11<br>(Per Hari) | (Gapok + Tunjangan + Uang Makan x 26 Hari, Belum Termasuk<br>Lembur) | <b>Actions</b>          |
| <b>A</b> Ubah Password                                      |                          | Direktur Utama                      | Rp 576,923          | Rp 20,000                           | Rp 25,000                                  | $RD$ <sub>0</sub>          | Rp 621.923 x 26 Hari Kerja= Rp 16.169.998                            | $\frac{\alpha}{\alpha}$ |
| <b>C</b> Logout                                             | $\overline{c}$           | Direktur                            | Rp 461.538          | Rp 20,000                           | Rp 25.000                                  | Rp 0                       | Rp 506.538 x 26 Hari Kerja= Rp 13.169.988                            | œ,                      |
|                                                             | $\overline{\mathbf{3}}$  | <b>Admin</b>                        | Rp 192.307          | Rp 20,000                           | Rp 25,000                                  | Rp 24,000                  | Rp 237.307 x 26 Hari Kerja= Rp 6.169.982                             | F                       |
|                                                             | $\Delta$                 | Manager                             | Rp.384.615          | Rp 20,000                           | Rn 25,000                                  | Rp 0                       | Rp 429.615 x 26 Hari Kerja= Rp 11.169.990                            | $\frac{\alpha}{\Box}$   |
|                                                             | 5                        | Koordinator                         | Rp 250,000          | Rp 12.000                           | Rp 15,000                                  | Rp 31,000                  | Rp 277.000 x 26 Hari Kerja - Rp 7.202.000                            | $\frac{\alpha}{\alpha}$ |
|                                                             | 6                        | <b>Adm Rental</b>                   | Rp 173,076          | Rp 12,000                           | Rp 15,000                                  | Ro 22,000                  | Ro 200.076 x 26 Hari Keria = Ro 5.201.976                            | $\frac{\alpha}{\alpha}$ |

**Gambar 5.10 Halaman Data Jabatan**

4. Halaman Profil Perusahaan

Halaman profil perusahaan ini merupakan halaman yang menampilkan informasi tentang perusahaan.

Seperti yang terlihat pada gambar 5.11 dibawah ini :

| Penggajian Karyawan<br>ĺЮ<br>PT, Istana Kanza Darya Jambi        | $\equiv$<br><b>ADMIN</b> |                              |                                                                                  | Selamat Datang, Desi Kristina |
|------------------------------------------------------------------|--------------------------|------------------------------|----------------------------------------------------------------------------------|-------------------------------|
| 合 Dashboard                                                      | 备 Home                   | Admin Profil Perusahaan      |                                                                                  | $\mathbf{C}$                  |
| Master Data<br>$\leftarrow$<br><b>Transaksi</b><br>$\epsilon$    | Profil Perusahaan        |                              |                                                                                  |                               |
| <b>Laporan</b><br>$\blacktriangleleft$<br><b>A</b> Ubah Password |                          | Nama<br>Perusahaan           | PT. Istana Kanza Darya<br>Jambi                                                  |                               |
| <b>■</b> Logout                                                  |                          | <b>Tentang</b><br>Perusahaan | Perusahaan yang<br>bergerak dibidang jasa                                        |                               |
|                                                                  |                          | Alamat<br>Perusahaan         | Lorong Pelangi, Talang<br>Bakung, Kec. Jambi Sel.,<br>Kota Jambi, Jambi<br>36128 |                               |
|                                                                  |                          | <b>No Telepon</b>            | 082121259802                                                                     |                               |
|                                                                  |                          |                              | D'Update Profil Perusahaan                                                       |                               |
|                                                                  |                          |                              |                                                                                  |                               |
|                                                                  |                          |                              |                                                                                  |                               |

**Gambar 5.11 Halaman Profil Perusahaan**

5. Halaman Data Absensi

Halaman data absensi merupakan merupakan halaman yang menampilkan data absensi karyawan mulai dari kehadiran, sakit, tanpa keterangan, dan lembur. Seperti yang terlihat pada gambar 5.12 dibawah ini :

| Penggajian Karyawan<br>lb<br>PT. Istana Kanza Darya Jambi | $\equiv$<br><b>ADMIN</b> |                                          |                            |                      |                         |              |                                              | Selamat Datang, Desi Kristina |               |
|-----------------------------------------------------------|--------------------------|------------------------------------------|----------------------------|----------------------|-------------------------|--------------|----------------------------------------------|-------------------------------|---------------|
| <b>Oashboard</b>                                          | 备 Home                   | Admin                                    | Data Absensi Pegawai       |                      |                         |              |                                              |                               | $\mathbf{C}$  |
| Master Data<br>$\blacktriangleleft$                       |                          | Data Absensi Pegawai                     |                            |                      |                         |              |                                              |                               |               |
| <b>Transaksi</b><br>$\checkmark$                          |                          | <b>Filter Data Absensi Pegawai</b>       |                            |                      |                         |              |                                              |                               |               |
| Data Absensi<br>Setting Potongan Gaji<br>Data Gaji        | - Pilih Bulan -          |                                          | $\checkmark$               | - Pilih Tahun -      |                         | $\checkmark$ | <b>Tampilkan Data</b><br><b>Reset Filter</b> | Tampilkan Form                |               |
| Pegawai Terbaik                                           |                          | Data Absensi Pegawai Bulan 12 Tahun 2022 |                            |                      |                         |              |                                              |                               |               |
| Laporan<br>$\blacktriangleleft$                           |                          |                                          |                            |                      |                         |              | Search:                                      |                               |               |
|                                                           |                          |                                          |                            |                      |                         |              |                                              |                               |               |
|                                                           | No 1                     | <b>NIK</b><br>11                         | <b>Nama Pegawai</b><br>$1$ | <b>Jenis Kelamin</b> | Jabatan<br>$\mathbb{Z}$ | <b>Hadir</b> | <b>Sakit</b>                                 | <b>Alpha</b><br>$\mathbb{Z}$  | <b>Lembur</b> |
|                                                           | 1                        | 34256785                                 | aditia                     | Laki-Laki            | Pengadaan               | 26           | $\mathbf{o}$                                 | $\mathbf{0}$                  | $\bullet$     |
|                                                           | $\overline{2}$           | 765434567                                | <b>Agus Sitompul</b>       | Laki-Laki            | Mekanik                 | 26           | $\circ$                                      | $\mathbf{0}$                  | $\mathbf{o}$  |
|                                                           | $\overline{\mathbf{3}}$  | 32356785                                 | Ahmad Madani               | Laki-Laki            | OB                      | 23           | $\overline{2}$                               | 1                             | $\mathbf{o}$  |
|                                                           | 4                        | 546578765                                | Aidil                      | Laki-Laki            | Mekanik                 | 26           | $\circ$                                      | $\mathbf 0$                   | $\circ$       |
| Ubah Password<br><b>C</b> Logout                          | 5                        | 534678654                                | Andri Dodi                 | Laki-Laki            | Security                | 22           | $\overline{\mathbf{3}}$                      | $\mathbf{1}$                  | $\sigma$      |

**Gambar 5.12 Halaman Data Absensi**

6. Halaman Potongan Gaji

Halaman potongan gaji merupakan halaman yang menampilkan keterangan potongan gaji karyawan yang di sebabkan oleh ketidak hadiran karyawan mulai dari sakit, tanpa keterangan beserta potongan jamsostek. Seperti yang terlihat pada gambar 5.13 dibawah ini :

| Penggajian Karyawan<br>(id<br>PT, Istana Kanza Darya Jambi | $\equiv$<br><b>ADMIN</b>           |                            |                        |         | Selamat Datang, Desi Kristina             |
|------------------------------------------------------------|------------------------------------|----------------------------|------------------------|---------|-------------------------------------------|
| <b>Oashboard</b>                                           | W Home Admin Setting Potongan Gaji |                            |                        |         | $\mathbf{c}$                              |
| Master Data<br>$\blacktriangleleft$                        | Setting Potongan Gaji              |                            |                        |         |                                           |
| Transaksi<br>$\leq$<br>Laporan<br>$\blacktriangleleft$     | + Tambah Potongan                  |                            |                        |         |                                           |
|                                                            | Show 10 $\div$ entries             |                            |                        | Search: |                                           |
| <b>A</b> Ubah Password                                     |                                    |                            | <b>Jumlah Potongan</b> |         |                                           |
| $\bullet$ Lagout                                           | <b>No</b>                          | <b>Potongan Gaji</b><br>11 | (Per hari)             | 11      | <b>Actions</b>                            |
|                                                            | $\mathbf{1}$                       | Alpha                      | Rp 50,000              |         | $\boxed{\mathbf{z}}$ $\boxed{\mathbf{u}}$ |
|                                                            | $\overline{2}$                     | Sakit                      | Rp 25,000              |         | $x -$                                     |
|                                                            | Showing 1 to 2 of 2 entries        |                            |                        |         | Previous 1<br>Next                        |
|                                                            |                                    |                            |                        |         |                                           |
|                                                            |                                    |                            |                        |         |                                           |
|                                                            |                                    |                            |                        |         |                                           |
|                                                            |                                    |                            |                        |         |                                           |
|                                                            |                                    |                            |                        |         |                                           |

**Gambar 5.13 Halaman Potongan Gaji**

7. Halaman Data Gaji Karyawan

Halaman data gaji karyawan merupakan halaman yang menampilkan keterangan gaji karyawan yang terdiri dari gaji pokok, tunjangan makan, tunjangan transport, dan lembur. Seperti yang terlihat pada gambar 5.14 dibawah ini :

| Penggajian Karyawan<br>D P. Idens Kansa Darya Suda                   | $\equiv$<br><b>ADMIN</b> |                                       |                 |               |           |                                                     |                                                                |                                                               |                                            |                                                                                                    | Selamat Datang, Desi Kristina                                                             |  |
|----------------------------------------------------------------------|--------------------------|---------------------------------------|-----------------|---------------|-----------|-----------------------------------------------------|----------------------------------------------------------------|---------------------------------------------------------------|--------------------------------------------|----------------------------------------------------------------------------------------------------|-------------------------------------------------------------------------------------------|--|
| <b>Cashboard</b>                                                     |                          | W Home Admin Data Penggalian Peggwai  |                 |               |           |                                                     |                                                                |                                                               |                                            |                                                                                                    | $\mathbf{C}^{\prime}$                                                                     |  |
| <b>B</b> Master Data<br>$\epsilon$                                   |                          | Data Penggajian Pegawai               |                 |               |           |                                                     |                                                                |                                                               |                                            |                                                                                                    |                                                                                           |  |
| <b>The Transaker</b><br>$\epsilon$<br><b>B</b> Laporan<br>$\epsilon$ |                          | <b>Filter Data Gaji Pegawai</b>       |                 |               |           |                                                     |                                                                |                                                               |                                            |                                                                                                    |                                                                                           |  |
|                                                                      | <b>Pilli Rulan</b>       |                                       |                 |               | $\sim$    | Pilih Tahun                                         |                                                                |                                                               |                                            | $\sim$                                                                                                    | @ Tampilkan Data                                                                          |  |
| <b>C</b> Ubah Password                                               |                          | Data Gaji Pegawai Bulan 12 Tahun 2022 |                 |               |           |                                                     |                                                                |                                                               |                                            |                                                                                                    |                                                                                           |  |
| <b>C</b> Logout                                                      |                          |                                       |                 |               |           |                                                     |                                                                |                                                               |                                            |                                                                                                    |                                                                                           |  |
|                                                                      |                          | e Cetak Daftar Gaji                   |                 |               |           |                                                     |                                                                |                                                               |                                            |                                                                                                    |                                                                                           |  |
|                                                                      |                          |                                       |                 |               |           |                                                     |                                                                |                                                               |                                            | Search                                                                                                    |                                                                                           |  |
|                                                                      | No                       | <b>NIK</b>                            | Nama<br>Pegawai | Jenis Kelamin | Jabatan   | <b>Gall Pokok</b><br>(Dikali Jumlah<br>Masuk Keria) | <b>Ti. Transport</b><br>(Dikali Jumlah<br><b>Masuk Kerja</b> ) | <b>Uang Makan</b><br>(Dikali<br>Jumlah<br><b>Masuk Keria)</b> | <b>Lembur</b><br>(Dikali Jumlah<br>Lembur) | Potongan<br>(Dikali Jumlah<br><b>Tidek Masuk)</b>                                                                                | <b>Total Gall</b><br>(Gapok +<br><b>Transport + Uang</b><br>Makan + Lembur<br>- Potongan) |  |
|                                                                      | $\mathsf{s}$             | 534678654                             | Andri Dodi      | Laki-Laki     | Security  | Ro 103.846 x 22<br>Harl =<br>Rp 2.284.612           | $R_D$ 0 x 22 Hari =<br>Rp 0                                    | Ro 15,000 x 22<br>$\mathsf{Hash} =$<br>Rp 330,000             | Ro 0 x 0 Hari =<br>Rp 0                    | Saldit 3 Hari x Rp<br>$25.000 = RD 75.000$<br>Alpha 1 Hari x Rp<br>$50.000 = Rp 50.000$<br><b>Total Potongan -</b><br>Rp 125,000 | Rp 2.489.612                                                                              |  |
|                                                                      | 3                        | 32356785                              | Ahmad Madani    | Laki-Laki     | <b>OB</b> | Ro 96 153 x 23<br>Hari =<br>Rp 2.211.519            | $Rn 0 \times 23$ Hari =<br>Rp 0                                | Ro 15,000 x 23<br>$Han =$<br>Rp 345,000                       | Rp 0 x 0 Hari =<br>Rp 0                    | Saldit 2 Hart x Ro<br>25.000 = Rp 50.000<br>Alpha 1 Han x Kn<br>50,000 - Rp 50,000<br><b>Total Potongan</b><br>Rp 100,000        | Rp 2.456.519                                                                              |  |
|                                                                      | 14                       | 654356875                             | M Bagus         | Laki-Laki     | Security  | Ro 103.846 x 24<br>$\text{Hint} =$<br>Rp 2.492.304  | Ro 0 x 24 Hari -<br>Ro 0                                       | Ro 15,000 x 24<br>$\text{Haaf} =$<br>Rp 360,000               | Ro 0 x 0 Hari -<br>Ro 0                    | Sakit 1 Hari x Rp<br>$25.000 = Rp 25.000$<br>Alpha 1 Hari x Ro<br>$50.000 = Rp$ 50.000<br><b>Total Potongan -</b><br>By 75,000   | Ro 2,777,304                                                                              |  |

**Gambar 5.14 Halaman Data Gaji Karyawan**

8. Halaman Data Karyawan Terbaik

Halaman data karyawan terbaik merupakan halaman yang menampilkan keterangan dari reward pegawai terbaik pada setiap bulan nya. Seperti yang terlihat pada gambar 5. 15 dibawah ini :

| PT, Istana Kanza Darya Jambi<br><b>O</b> Dashboard                                      | $\equiv$<br><b>ADMIN</b><br>谷 Home        | Data Pegawai Terbaik<br>Admin |                  |               |                      | Selamat Datang, Desi Kristina | c                         |
|-----------------------------------------------------------------------------------------|-------------------------------------------|-------------------------------|------------------|---------------|----------------------|-------------------------------|---------------------------|
| Master Data<br>$\overline{\phantom{a}}$<br><b>Transaksi</b><br>$\overline{\phantom{a}}$ | Data Pegawai Terbaik                      |                               |                  |               |                      |                               |                           |
| <b>Laporan</b><br>$\overline{\phantom{a}}$                                              | + Input Pegawai Terbaik<br>Show 10 rows * | Excel<br>Copy                 | <b>CSV</b>       |               |                      |                               |                           |
| А<br><b>Ubah Password</b>                                                               |                                           |                               |                  |               |                      | Search:                       |                           |
| <b>□ Logout</b>                                                                         | <b>No</b><br>$\mathbf{f}$                 | Periode<br>11                 | <b>NIK</b><br>11 | Nama Pegawai  | <b>Jabatan</b><br>11 | 11<br><b>Reward</b>           | <b>Actions</b>            |
|                                                                                         | $\mathbf{1}$                              | Tahun 2022 - Bulan 12         | 6573846          | M Davat       | <b>Staff Finance</b> | Rp 1.000.000                  | ø i                       |
|                                                                                         | $\overline{2}$                            | Tahun 2022 - Bulan 06         | 123456789        | mario         | Admin                | Rp 100.000                    | $\mathbb{Z}$ $\mathbb{Z}$ |
|                                                                                         | $\overline{3}$                            | Tahun 2020 - Bulan 01         | 0987654321       | Antoni Julius | <b>Adm Rental</b>    | Rp 1.000.000                  | lø∥∎                      |
|                                                                                         |                                           | Showing 1 to 3 of 3 entries   |                  |               |                      | Previous                      | 1<br>Next                 |

**Gambar 5.15 Halaman Data Karyawan Terbaik**

9. Halaman Laporan Gaji Karyawan

Halaman laporan gaji karyawan merupakan halaman yang menampilkan laporan gaji karyawan yang dappat dilihat dari bulan dan tahun karyawan bekerja, halaman ini juga terdapat menu untuk mencetak laporan gaji karyawan. Seperti yang terlihat pada gambar 5.16 dibaewah ini :

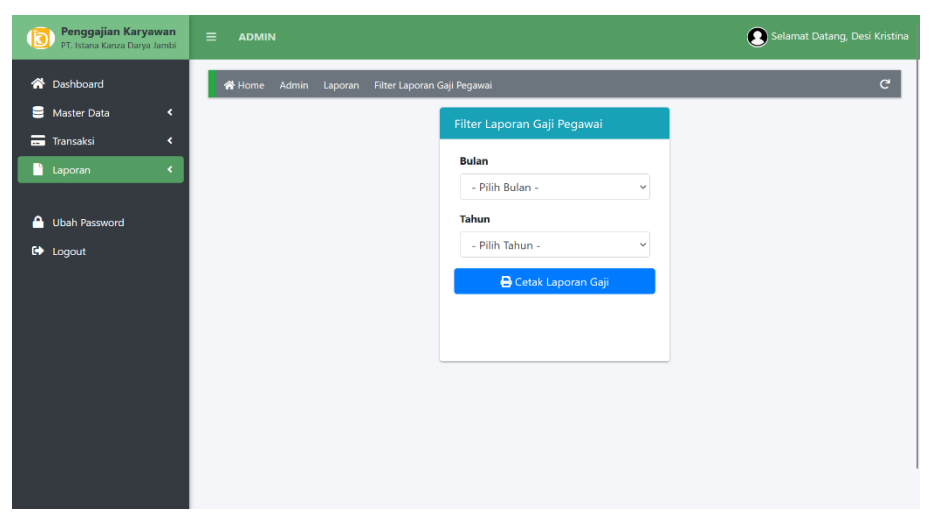

**Gambar 5.16 Halaman Laporan Gaji Karyawan**

10. Halaman Laporan Absensi Karyawan

Halaman laporan absensi karyawan merupakan halaman yang menampilkan laporan absensi karyawan yang dappat dilihat dari bulan dan tahun karyawan bekerja, halaman ini juga terdapat menu untuk mencetak laporan absensi karyawan. Seperti yang terlihat pada gambar 5.17 dibawah ini :

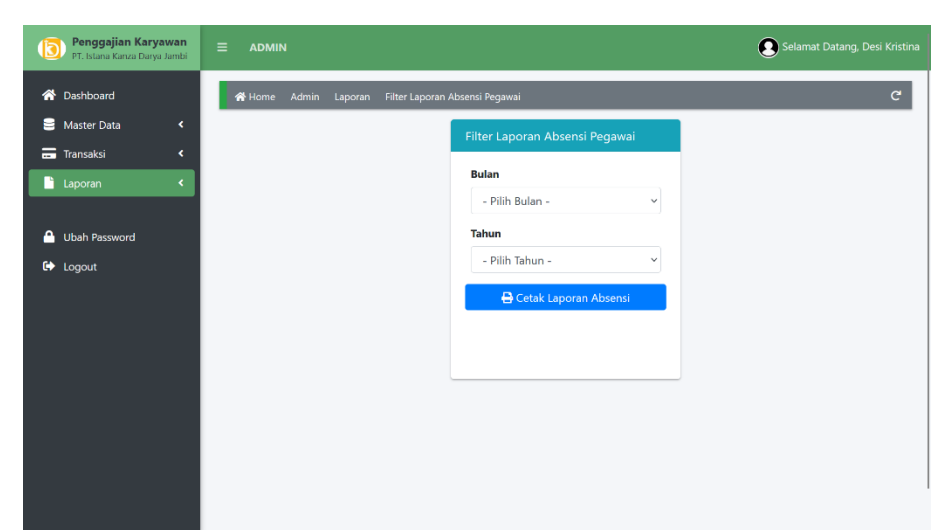

**Gambar 5.17 Halaman Laporan Absensi Karyawan**

## 11. Halaman Laporan Slip Gaji Karyawan

Halaman laporan slip gaji karyawan merupakan halaman yang menampilkan laporan slip gaji karyawan yang dappat dilihat dari bulan, tahun, dan nama karyawan bekerja, halaman ini juga terdapat menu untuk mencetak laporan slip gaji karyawan. Seperti yang terlihat pada gambar 5.18 dibawah ini :

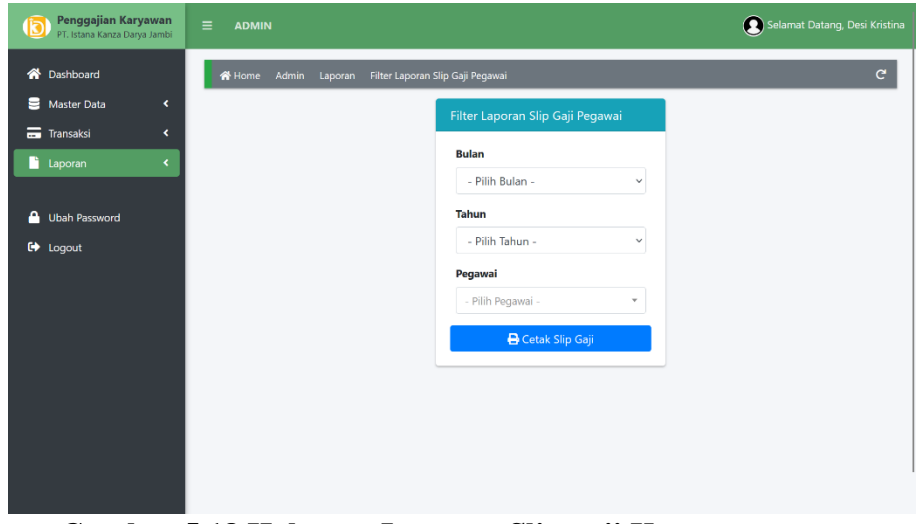

**Gambar 5.18 Halaman Laporan Slip gaji Karyawan**

#### 12. Tampilan Laporan Gaji Karyawan

 $\circledR$ 

Laporam gaji karyawan merupakan laporan semua gaji karyawan. Seperti yang terlihat pada gambar 5.19 dibawah ini :

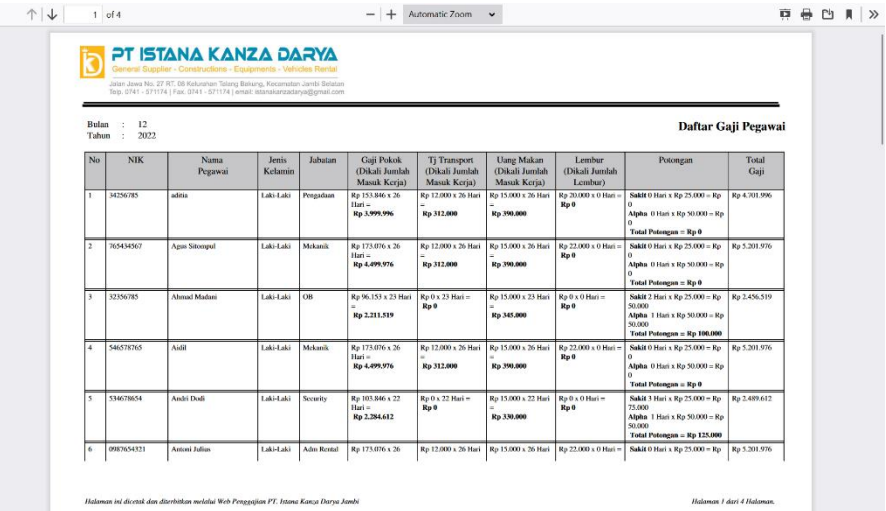

**Gambar 5.19 Tampilan Laporan Gaji Karyawan**

13. Tampilan Laporan Absensi Karyawan

Laporan absensi karyawan merupakan laporan absensi kerja semua karyawan.

Seperti yang terlihat pada gambar 5.20 dibawah ini :

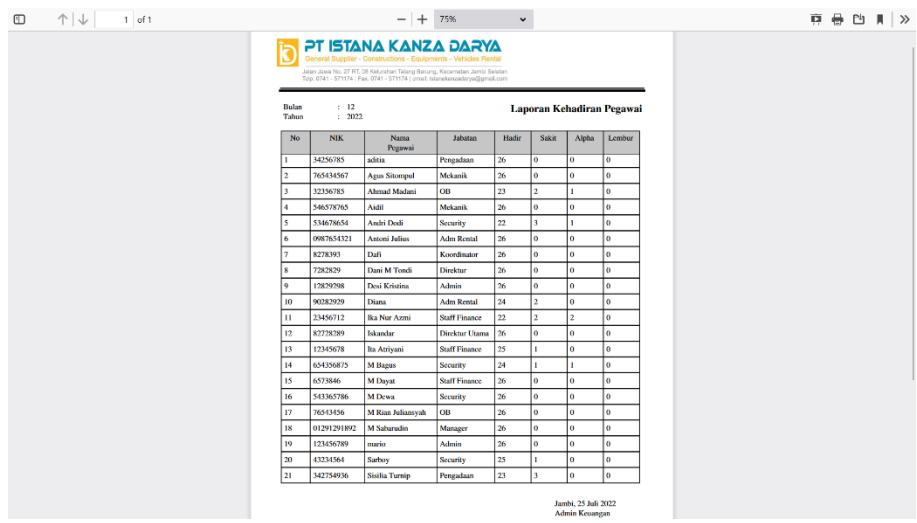

**Gambar 5.20 Tampilan Laporan Absensi Karyawan**

## 14. Tampilan Lapran Slip Gaji Karyawan

Laporan slip gaji karyawan merupakan laporan slip gaji karyawan setiap bulan nya. Seperti yang terlihat pada gambar 5.21 berikut ini :

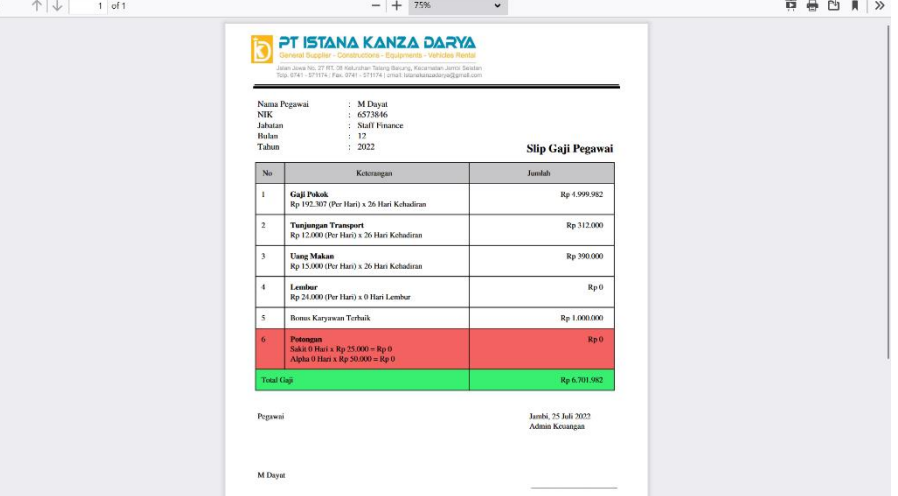

**Gambar 5.21 Tampilan Laporan Slip Gaji Karyawan**

## **5.1.3 Implementasi Rancangan Tabel**

1. Tabel Karyawan

Tabel karyawan merupakan tabel yang digunakan untuk meyimpan data karyawan. Seperti yang terlihat pada gambar 5.22 dibawah ini :

|                              |                 | Server: 127.0.0.1 |                                                      | Database: penggajian3 » |                         | 7 Table: data_pegawai |                          |                                            |                        |                 |                  |                       |                            | 数天                                |
|------------------------------|-----------------|-------------------|------------------------------------------------------|-------------------------|-------------------------|-----------------------|--------------------------|--------------------------------------------|------------------------|-----------------|------------------|-----------------------|----------------------------|-----------------------------------|
|                              | <b>Browse</b>   | Structure         | 口                                                    | SQL                     | Search                  | <b>Si</b> Insert<br>叫 | $\overline{a}$<br>Export | <b>a</b> Privileges<br>Import              | d<br><b>Operations</b> | <b>Tracking</b> | $26 -$           | <b>Triggers</b>       |                            |                                   |
| $\leftarrow$ T $\rightarrow$ |                 |                   |                                                      | v id_pegawai_nik        |                         | nama pegawai          | username                 | password                                   |                        | ienis kelamin   |                  | jabatan tanggal masuk | status                     | photo                             |
|                              | P               |                   | Edit 3 Copy O Delete 1                               |                         | 123456789               | mario                 | mario                    | de2f15d014d40b93578d255e6221fd60           |                        | Laki-Laki       | 3                | 2022-07-01            | Karyawan<br>Tidak<br>Tetap | 62dd73ce9ec92.p                   |
|                              |                 |                   | $\oslash$ Edit $\exists \in$ Copy $\ominus$ Delete 2 |                         | 0987654321              | Antoni Julius         | antoni                   | db5489b0b7e667a8faff8075f84ab955           |                        | Laki-Laki       | 7                | 2022-07-01            | Karyawan<br>Tetap          | 62dd73429f4db.p                   |
|                              |                 |                   | Edit 3-i Copy @ Delete 3                             |                         | 12829298                | Desi Kristina         | desi                     | 069e2dd171f61ecffb845190a7adf425           |                        | Perempuan       | 3                | 2022-07-01            | Karyawan<br>Tetap          | 62dd73af1a207.pi                  |
|                              |                 |                   | Copy <b>O</b> Delete 5                               |                         | 01291291892 M Sabarudin |                       | sabarudin                | c27737b36a60918c12e236d4ecc9ecaf           |                        | Laki-Laki       | $\Delta$         | 2022-07-01            | Karyawan<br>Tetap          | 62dd73e73ebb7.p                   |
|                              |                 |                   | Edit 3 Copy @ Delete 6                               |                         | 90282929                | Diana                 | diana                    | 3a23bb515e06d0e944ff916e79a7775c           |                        | Perempuan       | $\overline{7}$   | 2022-07-01            | Karyawan<br>Tetap          | 62dd738482c75.p                   |
|                              |                 |                   | Edit <b>3</b> Copy <b>O</b> Delete 7                 |                         | 7282829                 | Dani M Tondi          | dani                     | 55b7e8b895d047537e672250dd781555 Laki-Laki |                        |                 | $\overline{2}$   | 2022-07-01            | Karyawan<br>Tetap          | 62dd749296920.p                   |
|                              |                 |                   | Edit 3 Copy @ Delete 8                               |                         | 82728289                | Iskandar              | iskandar                 | fc9241c2809f44a736c0c057b0994cb4           |                        | Laki-Laki       | 1                | 2022-07-01            | Karyawan<br>Tetap          | 62dd747a71d53.p                   |
|                              |                 |                   | Edit Ne Copy @ Delete 9                              |                         | 8278393                 | Dafi                  | dafi                     | 2aae35ed78c2fc395400fad3fae2135a           |                        | Laki-Laki       | 6                | 2022-07-01            | Karyawan<br>Tetap          | 62dd744a9c7ca.pr                  |
|                              |                 |                   | Edit Ne Copy @ Delete 10                             |                         | 12345678                | Ita Atrivani          | ita                      | 78b0fb7d034c46f13890008e6f36806b           |                        | Perempuan       | 8 <sup>°</sup>   | 2022-07-01            | Karyawan<br>Tetap          | 62dd74e8a7da0.p                   |
|                              |                 |                   | Edit 3- Copy @ Delete 11                             |                         | 23456712                | Ika Nur Azmi          | ika                      | 7965c82127bd8517d2495e8efb12702c           |                        | Perempuan       | 8                | 2022-07-01            | Karyawan<br>Tetap          | 62dd750fa9cd6.pn                  |
|                              |                 |                   | Edit 3- Copy @ Delete 12                             |                         | 6573846                 | M Dayat               | dayat                    | 1855c11f044cc8944e8cdac9cae5def8           |                        | Laki-Laki       | 8                | 2022-07-01            | Karyawan<br>Tetap          | 62dd7547078ef.pn                  |
|                              |                 |                   | Copy <b>O</b> Delete 13                              |                         | 342754936               | Sisilia Turnip        | sisil                    | 5edcac098420700cc77f278e56f27978           |                        | Perempuan       | $\overline{9}$   | 2022-07-01            | Karyawan<br>Tetap          | 62dd757bd83f0.pn                  |
|                              |                 |                   | Edit 3-i Copy @ Delete 14                            |                         | 34256785                | aditia                | adit                     | 486b6c6b267bc61677367eb6b6458764           |                        | Laki-Laki       | 9                | 2022-07-01            | Karyawan<br>Tetap          | 62dd75bb1a992.pr                  |
|                              |                 |                   | Edit <sup>32</sup> Copy O Delete 15                  |                         | 546578765               | Aidil                 | aidil                    | c6aeb702d8a7c203cdcb4d909bbc8aa6 Laki-Laki |                        |                 | 10 <sup>10</sup> | 2022-07-01            | Karyawan<br>Tetap          | 62dd75f12e9cf.pn                  |
|                              | <b>Consulat</b> |                   |                                                      |                         |                         |                       |                          |                                            |                        |                 |                  |                       |                            | Deplementar Onlines Linkson Olage |

**Gambar 5.22 Tabel Karyawan**

## 2. Tabel Jabatan

Tabel Jabatan merupakan tabel yang digunakan untuk menyimpan data jabatan beserta gaji. Seperti yang terlihat pada gambar 5.23 dibawah ini :

|                                           |                                                                                    |                           | , och en 127.001 × WDdavase penggajian × Whate was javatan |                      |                      |                     |                   |                 |             |  |
|-------------------------------------------|------------------------------------------------------------------------------------|---------------------------|------------------------------------------------------------|----------------------|----------------------|---------------------|-------------------|-----------------|-------------|--|
| <b>Browse</b>                             | SCL<br>Structure                                                                   | <b>Search</b>             | <b>Si</b> Insert                                           | $\rightarrow$ Export | $\rightarrow$ Import | <b>a</b> Privileges | <b>Operations</b> | <b>Tracking</b> | 26 Triggers |  |
|                                           | Showing rows 0 - 10 (11 total, Query took 0.0007 seconds.)                         |                           |                                                            |                      |                      |                     |                   |                 |             |  |
|                                           |                                                                                    |                           |                                                            |                      |                      |                     |                   |                 |             |  |
|                                           | SELECT * FROM data jabatan                                                         |                           |                                                            |                      |                      |                     |                   |                 |             |  |
|                                           | Profiling [ Edit inline ] [ Edit ] [ Explain SQL ] [ Create PHP code ] [ Refresh ] |                           |                                                            |                      |                      |                     |                   |                 |             |  |
|                                           | Show all   Number of rows: 25 v                                                    |                           | Filter rows: Search this table                             |                      | Sort by key:<br>None | $\checkmark$        |                   |                 |             |  |
|                                           |                                                                                    |                           |                                                            |                      |                      |                     |                   |                 |             |  |
| + Options<br>$\leftarrow$ T $\rightarrow$ |                                                                                    | v id jabatan nama jabatan | gaji pokok                                                 | ti transport         | uang makan           | bonus lembur        |                   |                 |             |  |
|                                           | Edit 3-i Copy @ Delete 1                                                           | Direktur Utama            | 576923                                                     | 20000                | 25000                | $\,0\,$             |                   |                 |             |  |
|                                           | Edit <sup>3</sup> Copy O Delete 2                                                  | Direktur                  | 461538                                                     | 20000                | 25000                | $\theta$            |                   |                 |             |  |
| п.                                        | Edit 3-i Copy @ Delete 3                                                           | Admin                     | 192307                                                     | 20000                | 25000                | 24000               |                   |                 |             |  |
| 0                                         | Edit 3-i Copy @ Delete 4                                                           | Manager                   | 384615                                                     | 20000                | 25000                | $\theta$            |                   |                 |             |  |
|                                           | Edit <sup>32</sup> Copy @ Delete 6                                                 | Koordinator               | 250000                                                     | 12000                | 15000                | 31000               |                   |                 |             |  |
|                                           | Edit 3-i Copy @ Delete 7                                                           | Adm Rental                | 173076                                                     | 12000                | 15000                | 22000               |                   |                 |             |  |
| Π.                                        | Edit 3- Copy @ Delete 8                                                            | Staff Finance             | 192307                                                     | 12000                | 15000                | 24000               |                   |                 |             |  |
|                                           |                                                                                    | Pengadaan                 | 153846                                                     | 12000                | 15000                | 20000               |                   |                 |             |  |
|                                           |                                                                                    |                           |                                                            |                      |                      |                     |                   |                 |             |  |
| Edit Ni Copy @ Delete 9                   | Edit 3- Copy @ Delete 10                                                           | Mekanik                   | 173076                                                     | 12000                | 15000                | 22000               |                   |                 |             |  |
|                                           | Edit 3- Copy O Delete 11                                                           | Security                  | 103846                                                     | $\overline{0}$       | 15000                | $\mathbf{0}$        |                   |                 |             |  |

**Gambar 5.23 Tabel Jabatan**

3. Tabel Absensi

Tabel Absensi merupakan tabel yang digunakan untuk menyimpan data

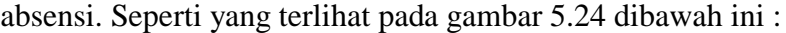

| Diserven 127.0.0.1 » Database penggajian3 » Milable data absensi<br>数天 |                              |  |                            |  |                                                           |  |                |              |                |                |        |                                                                                                    |  |  |  |                                 |  |
|------------------------------------------------------------------------|------------------------------|--|----------------------------|--|-----------------------------------------------------------|--|----------------|--------------|----------------|----------------|--------|----------------------------------------------------------------------------------------------------|--|--|--|---------------------------------|--|
|                                                                        |                              |  |                            |  |                                                           |  |                |              |                |                |        | Browse M Structure S SQL & Search 3 Insert B Export B Import B Privileges & Operations O Tracking 26 Triggers |  |  |  |                                 |  |
|                                                                        | $\leftarrow$ T $\rightarrow$ |  |                            |  | v id absensi id pegawai fk sakit hadir alpha lembur bulan |  |                |              |                |                |        |                                                                                                    |  |  |  |                                 |  |
|                                                                        |                              |  | Edit 3-i Copy @ Delete 1   |  | 3                                                         |  | $\bf{0}$       | 28           | $\overline{2}$ | 3              | 012020 |                                                                                                    |  |  |  |                                 |  |
|                                                                        |                              |  | Edit Ni Copy O Delete 2    |  | $\overline{2}$                                            |  | 1              | 29           | $\mathbf{0}$   | $\bf{0}$       | 012020 |                                                                                                    |  |  |  |                                 |  |
|                                                                        |                              |  | Edit 4 Copy O Delete 3     |  | $\mathbf{1}$                                              |  | $\mathbf{0}$   | 30           | $\mathbf 0$    | 1              | 012020 |                                                                                                    |  |  |  |                                 |  |
|                                                                        |                              |  | □ Bdit Ne Copy ● Delete 4  |  | $\mathbf{3}$                                              |  | $\mathbf{0}$   | $\bf{0}$     | $\mathbf{0}$   | $\overline{0}$ | 022020 |                                                                                                    |  |  |  |                                 |  |
|                                                                        |                              |  | Copy ● Delete 5            |  | $\overline{2}$                                            |  | $\mathbf{0}$   | $\mathbf{0}$ | $\mathbf 0$    | 0              | 022020 |                                                                                                    |  |  |  |                                 |  |
|                                                                        |                              |  | Edit # Copy O Delete 6     |  | 1                                                         |  | $\overline{0}$ | $\mathbf 0$  | $\theta$       | $\theta$       | 022020 |                                                                                                    |  |  |  |                                 |  |
|                                                                        |                              |  | Edit 3-i Copy @ Delete 7   |  | 3                                                         |  | 1              | 10           | $\mathbf{0}$   | 1              | 082020 |                                                                                                    |  |  |  |                                 |  |
|                                                                        |                              |  | □ Bdit Wie Copy ● Delete 8 |  | 6 <sup>1</sup>                                            |  | 1              | 20           | $\overline{2}$ | $\mathbf{1}$   | 082020 |                                                                                                    |  |  |  |                                 |  |
|                                                                        |                              |  | Edit Hi Copy O Delete 9    |  | $\overline{2}$                                            |  | $\mathbf{0}$   | 30           | $\circ$        | $\bf{0}$       | 082020 |                                                                                                    |  |  |  |                                 |  |
|                                                                        |                              |  | □ Bdit Ni Copy O Delete 10 |  | 9 <sup>°</sup>                                            |  | 1              | 10           | $\mathbf{0}$   | $\overline{2}$ | 082020 |                                                                                                    |  |  |  |                                 |  |
| $\Box$                                                                 |                              |  | Edit 3-i Copy @ Delete 11  |  | $\overline{7}$                                            |  | $\mathbf{1}$   | 10           | $\mathbf{0}$   | $\bf{0}$       | 082020 |                                                                                                    |  |  |  |                                 |  |
|                                                                        |                              |  | Edit 3-i Copy O Delete 12  |  | 1                                                         |  | $\mathbf{0}$   | 10           | $\mathbf{1}$   | $\overline{2}$ | 082020 |                                                                                                    |  |  |  |                                 |  |
|                                                                        |                              |  | Edit 3-i Copy C Delete 13  |  | 5                                                         |  | $\mathbf{0}$   | 10           | $\mathbf 0$    | 1              | 082020 |                                                                                                    |  |  |  |                                 |  |
|                                                                        |                              |  | Copy O Delete 14           |  | 8 <sub>1</sub>                                            |  | $\theta$       | 10           | $\overline{1}$ | $\mathbf{1}$   | 082020 |                                                                                                    |  |  |  |                                 |  |
|                                                                        |                              |  | Edit 3-i Copy @ Delete 15  |  | 3                                                         |  | 3              | 26           | 3              | $\bf{0}$       | 072022 |                                                                                                    |  |  |  |                                 |  |
|                                                                        |                              |  | Edit 34 Copy O Delete 16   |  | 6                                                         |  | $\mathbf{0}$   | 26           | $\mathbf{0}$   | $\mathbf{0}$   | 072022 |                                                                                                    |  |  |  |                                 |  |
|                                                                        |                              |  | Edit 3 Copy @ Delete 17    |  | $\overline{2}$                                            |  | $\overline{4}$ | 26           | 5              | $\bf{0}$       | 072022 |                                                                                                    |  |  |  |                                 |  |
|                                                                        |                              |  | Edit 3 Copy O Delete 18    |  | 9                                                         |  | $\mathbf{0}$   | $\bf{0}$     | $\mathbf{0}$   | $\overline{0}$ | 072022 |                                                                                                    |  |  |  |                                 |  |
|                                                                        |                              |  | Edit 3-i Copy @ Delete 19  |  | $\mathbf{7}$                                              |  | $\bf{0}$       | $\mathbf{O}$ | $\mathbf{0}$   | $\bf{0}$       | 072022 |                                                                                                    |  |  |  |                                 |  |
|                                                                        |                              |  | □ Bdit Ni Copy O Delete 20 |  | 1                                                         |  | $\overline{0}$ | $\mathbf{0}$ | $\mathbf{0}$   | $\overline{0}$ | 072022 |                                                                                                    |  |  |  |                                 |  |
|                                                                        |                              |  | Edit 3: Copy O Delete 21   |  | 5                                                         |  | $\mathbf{0}$   | $\bf{0}$     | $\mathbf{O}$   | $\bf{0}$       | 072022 |                                                                                                    |  |  |  |                                 |  |
|                                                                        | Cansoln                      |  |                            |  |                                                           |  |                |              |                |                |        |                                                                                                    |  |  |  | Bookmarks Options History Clear |  |

**Gambar 5.24 Tabel Absensi**

4. Tabel Informasi Tentang Perusahaan

Tabel informasi tentang perusahaan yang digunakan untuk menyimpan data tentang perusahaan. Seperti yang terlihat pada gambar 5.25. di bawah ini :

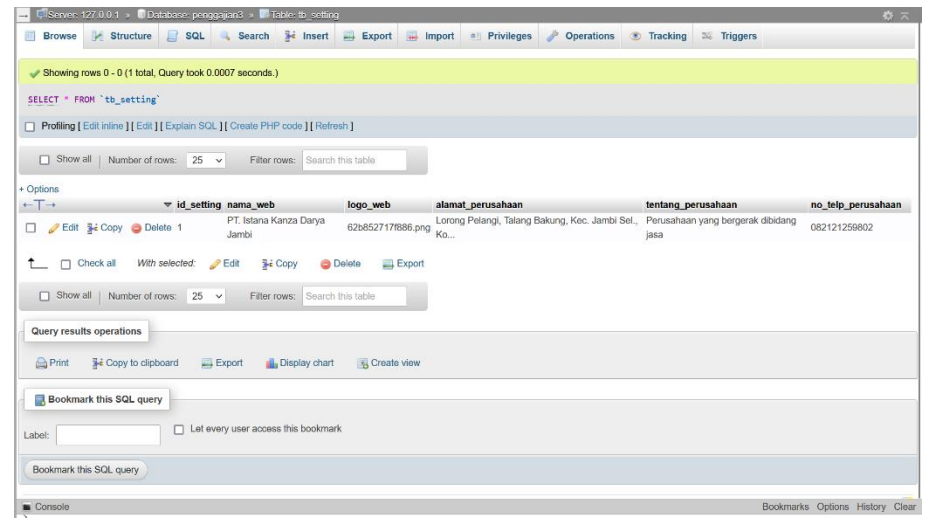

**Gambar 5.25 Tabel Informasi Tentang Perusahaan**

5. Tabel Potongan Gaji

Tabel potongan gaji yang digunakan untuk menyimpan data potongan gaji.

Seperti yang terlihat pada gambar 5.26 dibawah ini :

| Server: 127.0.0.1 > Database: penggajian3 > E Table: potongan gaji                                          | 春天                              |  |  |  |  |  |  |  |  |  |  |
|----------------------------------------------------------------------------------------------------|---------------------------------|--|--|--|--|--|--|--|--|--|--|
| Search 3 Insert By Export Bu Import all Privileges & Operations<br>Structure<br>S<br>圃<br><b>Browse</b>     | Tracking <b>38</b> Triggers     |  |  |  |  |  |  |  |  |  |  |
| Showing rows 0 - 1 (2 total, Query took 0.0006 seconds.)                                                    |                                 |  |  |  |  |  |  |  |  |  |  |
| SELECT * FROM 'potongan_gaji'                                                                               |                                 |  |  |  |  |  |  |  |  |  |  |
| Profiling [Edit inline ] [Edit ] [Explain SQL ] [Create PHP code ] [Refresh ]                               |                                 |  |  |  |  |  |  |  |  |  |  |
| Show all   Number of rows: 25 v<br>Filter rows: Search this table<br>None<br>Sort by key:<br>$\checkmark$   |                                 |  |  |  |  |  |  |  |  |  |  |
| + Options                                                                                                   |                                 |  |  |  |  |  |  |  |  |  |  |
| $\leftarrow$ T $\rightarrow$<br>$\overline{\mathbf{v}}$ id potongan<br>jml_potongan                         |                                 |  |  |  |  |  |  |  |  |  |  |
| Edit 3-i Copy O Delete 1 Alpha<br>50000                                                                     |                                 |  |  |  |  |  |  |  |  |  |  |
| □ <b>/</b> Edit jii Copy ● Delete 2 Sakit<br>25000                                                          |                                 |  |  |  |  |  |  |  |  |  |  |
| Check all<br>With selected:<br>$\Box$<br>$\mathscr{P}$ Edit<br><b>See Copy</b><br><b>O</b> Delete<br>Export |                                 |  |  |  |  |  |  |  |  |  |  |
| Show all   Number of rows: 25 v<br>Filter rows: Search this table<br>None<br>Sort by key:<br>$\checkmark$   |                                 |  |  |  |  |  |  |  |  |  |  |
| <b>Query results operations</b>                                                                             |                                 |  |  |  |  |  |  |  |  |  |  |
|                                                                                                    |                                 |  |  |  |  |  |  |  |  |  |  |
| <b>Ne</b> Copy to clipboard<br><b>Print</b><br>Export<br><b>B</b> Display chart<br>Create view              |                                 |  |  |  |  |  |  |  |  |  |  |
| <b>Bookmark this SQL query</b>                                                                              |                                 |  |  |  |  |  |  |  |  |  |  |
|                                                                                                    |                                 |  |  |  |  |  |  |  |  |  |  |
| Let every user access this bookmark<br>Label:                                                               |                                 |  |  |  |  |  |  |  |  |  |  |
| Bookmark this SQL query                                                                                     |                                 |  |  |  |  |  |  |  |  |  |  |
| <b>Consolo</b>                                                                                              | Rookmarks Onlines blisbau Class |  |  |  |  |  |  |  |  |  |  |

**Gambar 5.26 Tabel Potongan Gaji**

6. Tabel Karyawan Terbaik

Tabel Karyawan terbaik yang digunakan u ntuk menyimpan data karyawan terbaik. Seperti yang terlihat pada gambar 5.27 dibawah ini :

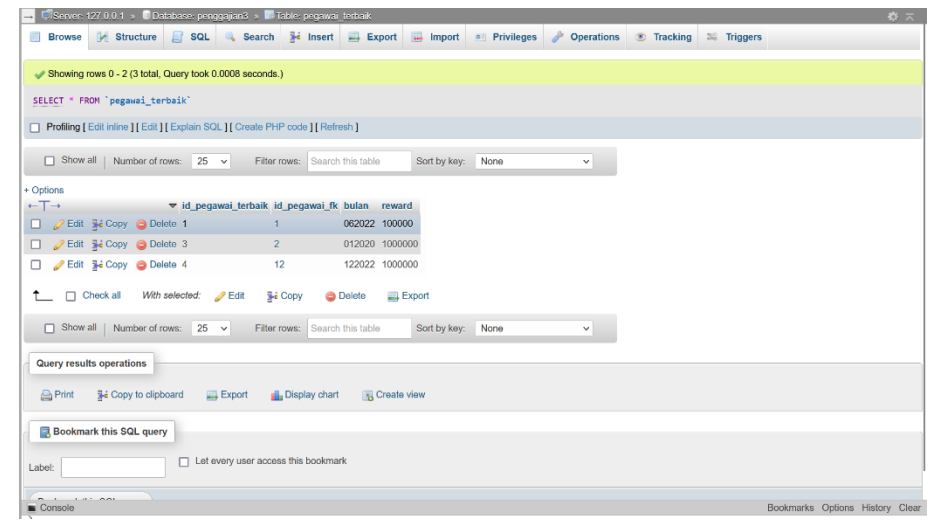

**Gambar 5.27 Tabel Karyawan Terbaik**

#### **5.2 PENGUJIAN SISTEM / PERANGKAT LUNAK**

Pengujian sistem digunakan untuk memastikan bahwa perangkat lunak yang telah dibuat telah selesai desainnya dan semua fungsi dapat dipergunakan dengan baik tanpa ada kesalahan.

#### **5.2.1 Pengujian Form Menu Login**

Pengujian menu login digunakan untuk memastikan bahwa form menu login telah dapat digunakan dengan baik dan sesuai dengan fungsinya.

| <b>Deskrip</b> | <b>Prosedu</b>                                                                                                    | <b>Masukan</b>                                   | <b>Keluaran</b>                                                                         | <b>Hasil</b>                                                                                 | <b>Kesimpula</b> |
|----------------|----------------------------------------------------------------------------------------------------|--------------------------------------------------|-----------------------------------------------------------------------------------------|----------------------------------------------------------------------------------------------|------------------|
| si             | r                                                                                                    |                                                  | yang                                                                                    | yang                                                                                         | n                |
|                | Pengujia                                                                                                    |                                                  | <b>Diharapka</b>                                                                        | didapat                                                                                      |                  |
|                | n                                                                                                    |                                                  | n                                                                                       |                                                                                              |                  |
| Login          | - Klik<br>menu<br>login<br>- Maskan<br>username<br>dan<br>password<br>yang<br>benar<br>$\Box$ Klik<br>tombol<br>login | Username, passwo<br>rd, dan klik<br>tombol login | pengguna<br>masuk<br>kedalam<br>sistem dan<br>dapatkan<br>mengakses<br>sistem           | pengguna<br>masuk<br>kedalam<br>sistem<br>dan<br>dapatkan<br>mengakse<br>s sistem            | <b>Baik</b>      |
| Login          | - Klik<br>menu<br>login<br>- Maskan<br>username<br>dan<br>password<br>yang<br>salah<br>- Klik<br>tombol<br>login      | Username, passwo<br>rd, dan klik<br>tombol login | Tampilkan<br>pesan error<br>bahwa<br>username<br>atau<br>password<br>salah              | Tampilka<br>n pesan<br>error<br>bahwa<br>username<br>atau<br>password<br>salah               | <b>Baik</b>      |
| Login          | - Buka<br>menu<br>login<br>- Tidak<br>masukan<br>username<br>dan<br>password<br>- Klik<br>tombol<br>login             | Klik tombol login                                | Tamrpilkan<br>pesan error<br>bahwa<br>masukan<br>"username<br>dan<br>password<br>salah" | Tamrpilka<br>n pesan<br>error<br>bahwa<br>masukan<br>"usernam<br>e dan<br>password<br>salah" | Baik             |

**Tabel 5.1 Tabel Pengujian Login**

## **5.2.2 Pengujian Form Data Karyawan**

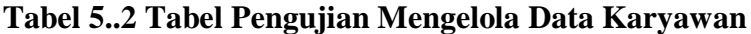

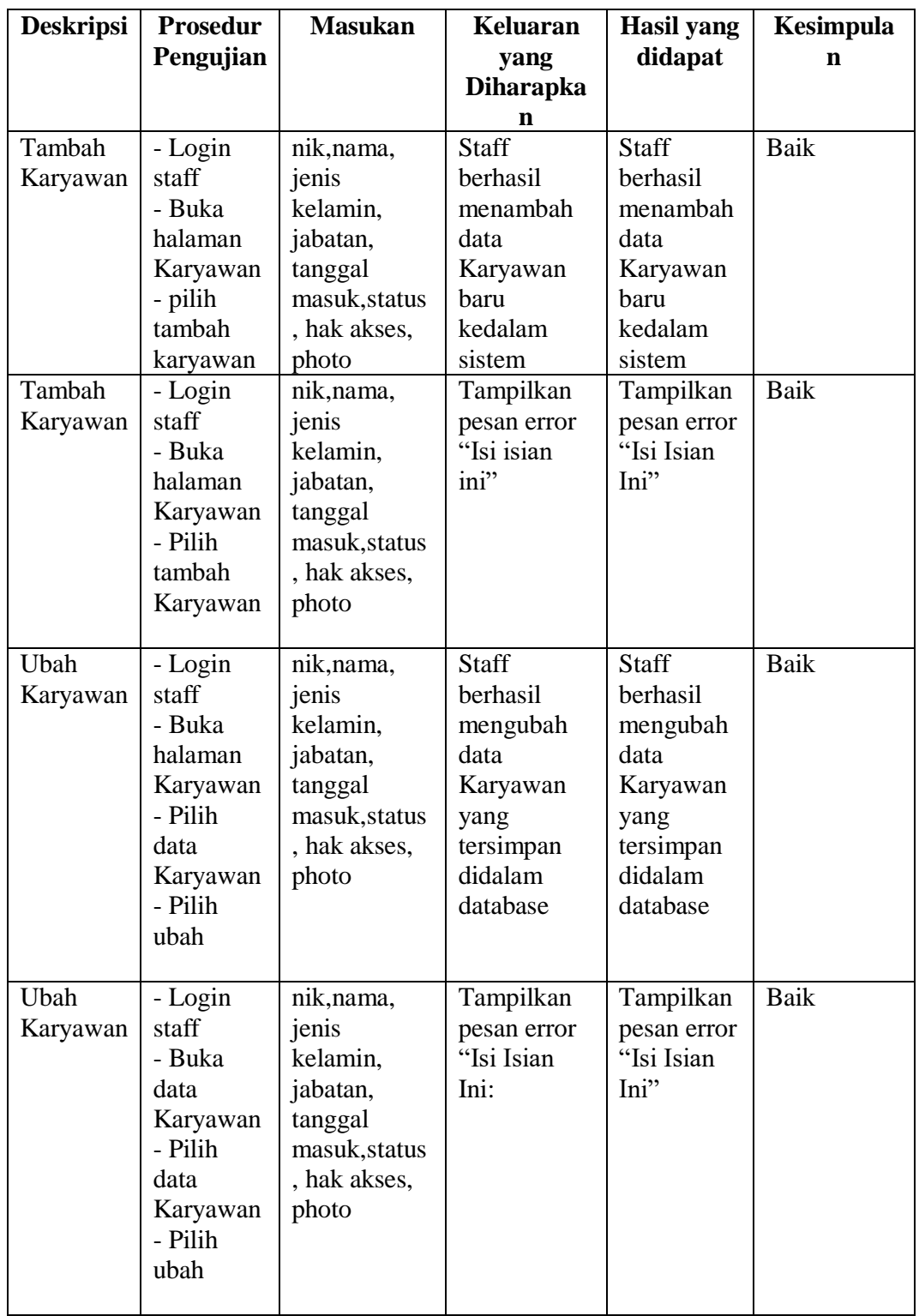

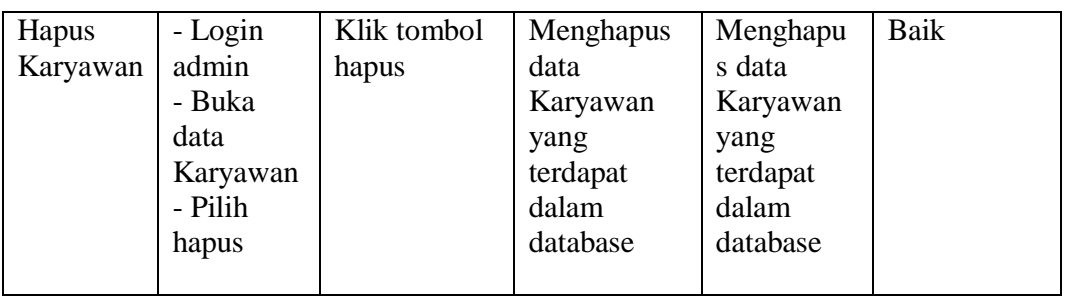

# **5.2.3 Pengujian Form Menu Jabatan dan Gaji**

## **Tabel 5.3 Tabel Pengujian Mengelola Data Jabatan dan Gaji**

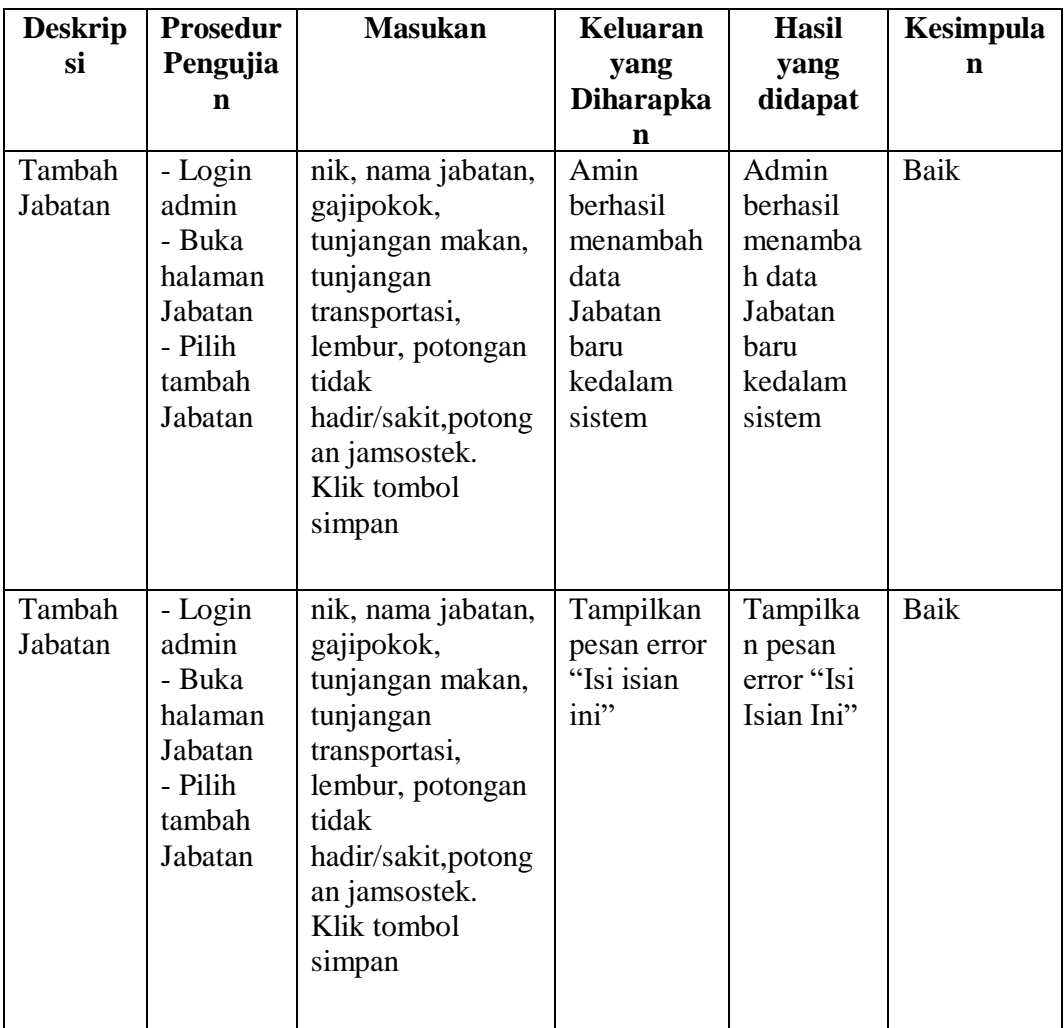

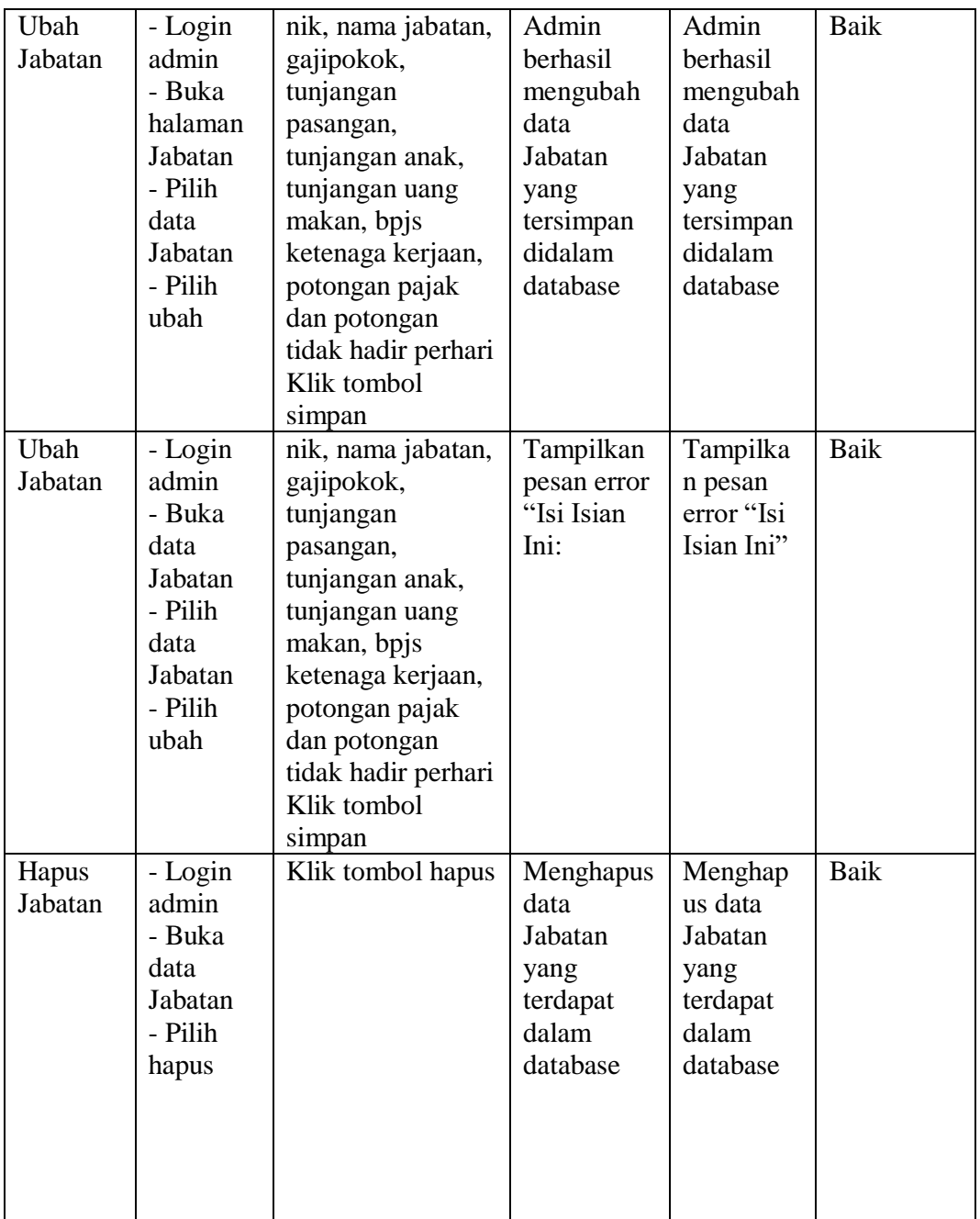

## **5.2.4 Pengujian Form Menu Absensi**

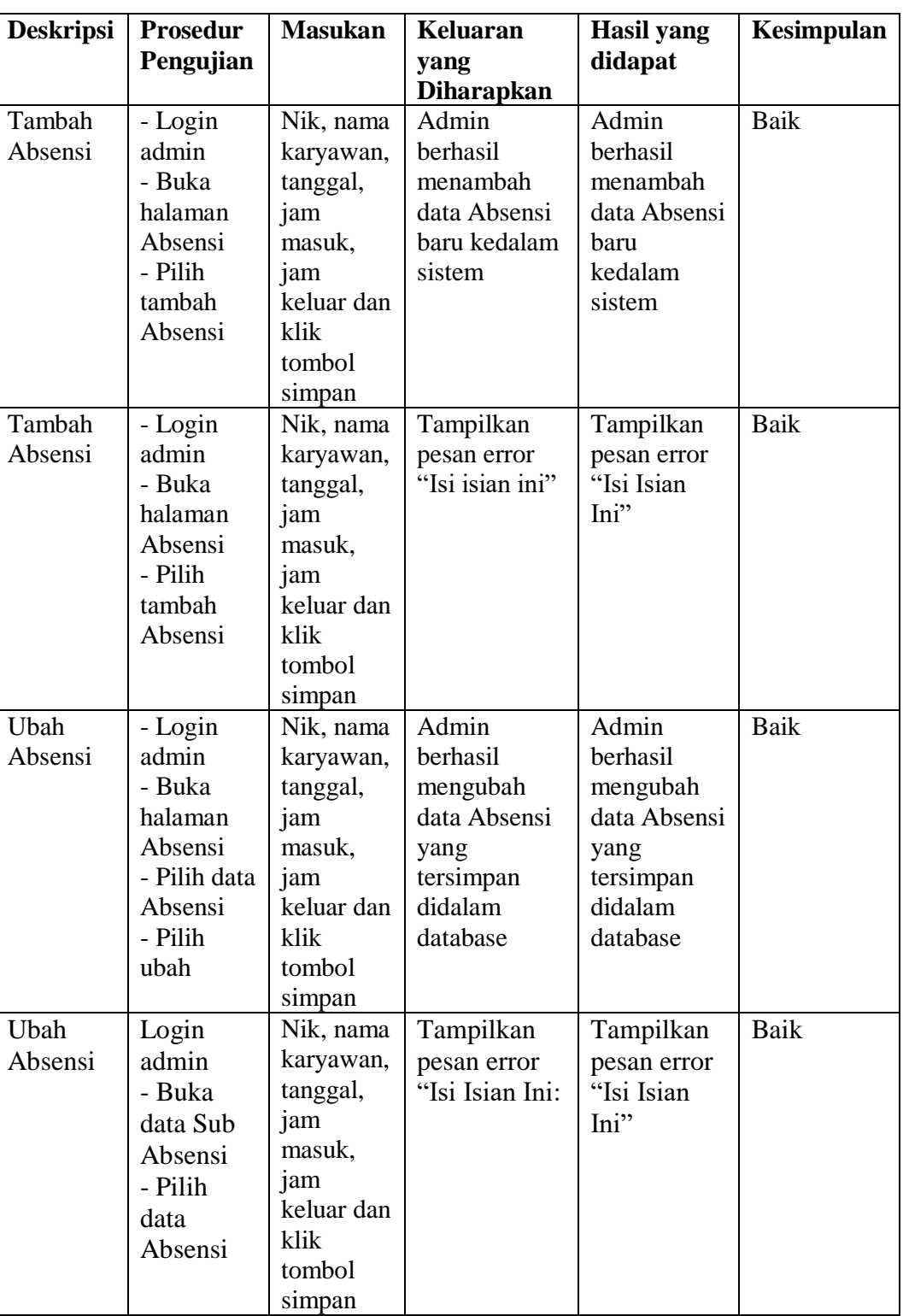

# **Tabel 5.4 Tabel Pengujian Mengelola Data Absensi**

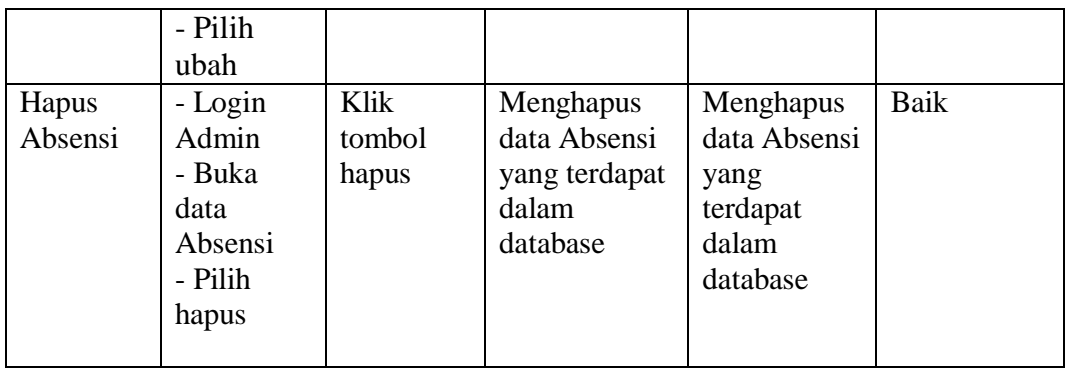

## **5.3 ANALISIS HASIL YANG DICAPAI OLEH SISTEM**

Setelah selesai melakukan implementasi dan pengujian, Adapun analisis hasil yang dicapai oleh Aplikasi Penggajian Karyawan pada PT. Istana Kanza Darya Jambi berbasis web ini, diantaranya sebagai berikut :

- 1. Adanya fungsi pengolahan data karyawan, dan absen sehingga untuk menambah data baru tidak harus membuat coding baru.
- 2. Proses pengklarifikasi data karyawan yang diinginkan lebih efektif dan efisien karena tersimpan dalam satu database.

Kelebihan dari Aplikasi Penggajian Pada PT. Istana Kanza darya Jambi adalah sebagai berikut:

- 1. Penyediaan informasi yang dibutuhkan dapat dilakukan dengan cepat meliputi laporan karyawan dan laporan absensi.
- 2. Memperlancar dan mempermudah kegiatan staff khususnya dalam penanganan data karyawan.
- 3. Mempercepat proses pembuatan laporan data karyawan yang diinginkan dan langsung menggunakan media komputerisasi

Selain memiliki kelebihan, tentunya Setelah dianalisis dan dilakukan pengujian terhadap program yang dibuat dapat dijabarkan mengenai kekurangan program yang dapat dilihat yaitu, belum memperhatikan aspek keamanan data.